# Pascal Модуль GraphABC

#### **Подключение дополнительных библиотек**

Для работы в графическом режиме необходимо подключение модуля **GraphABC.**

Первой строчкой программы должна быть инструкция

**Program prog1;**

**uses GraphABC;**

# **Графический режим**

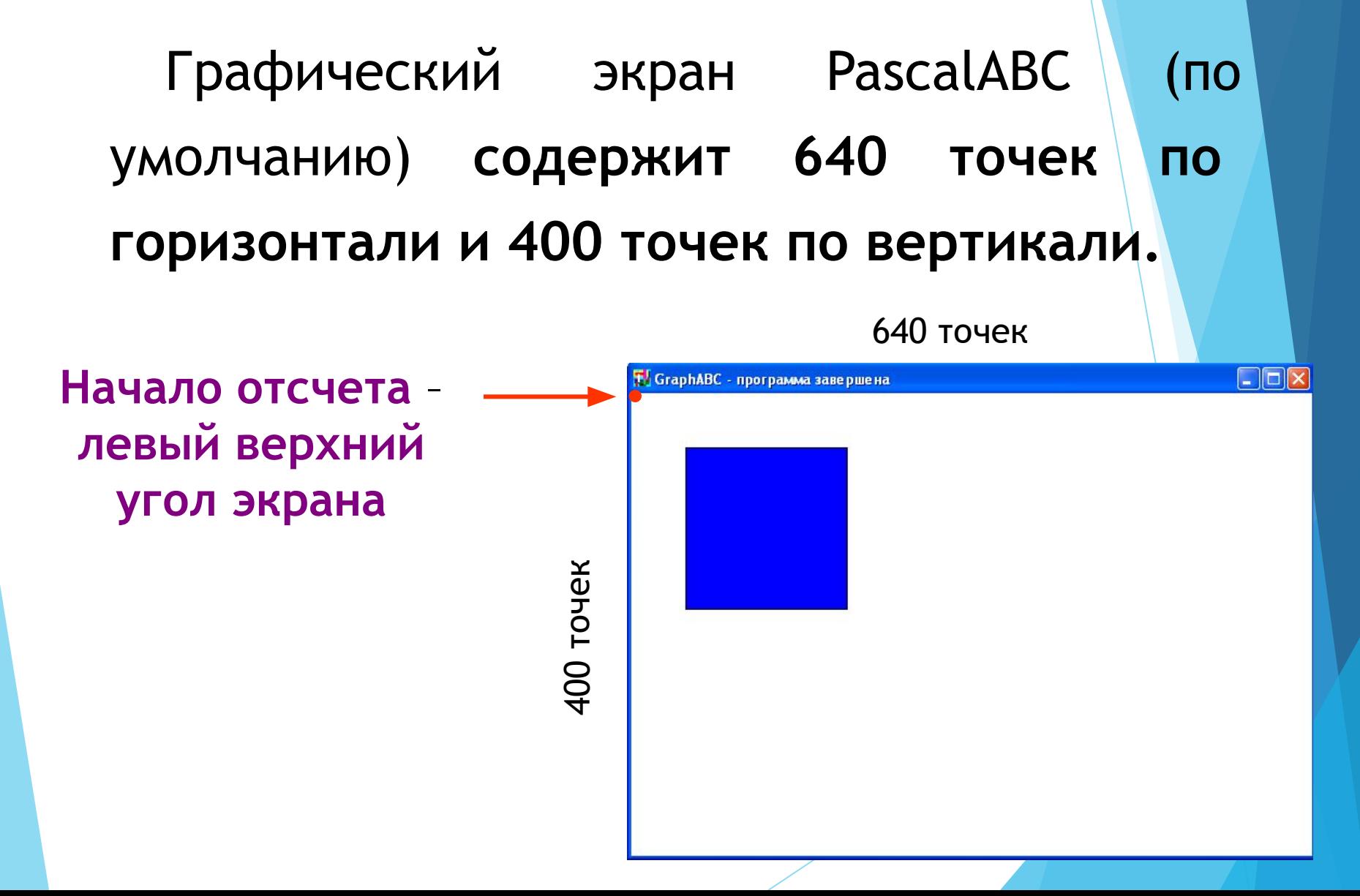

#### **Управление экраном**

**SetWindowWidth(w) -** Устанавливает ширину графического окна;

#### **SetWindowHeight(h) - Устанавливает высоту графического окна;**

## **ClearWindow; - очищает графическое окно белым цветом. ClearWindow(color); - очищает графическое окно указанным цветом. Очистка графического окна**

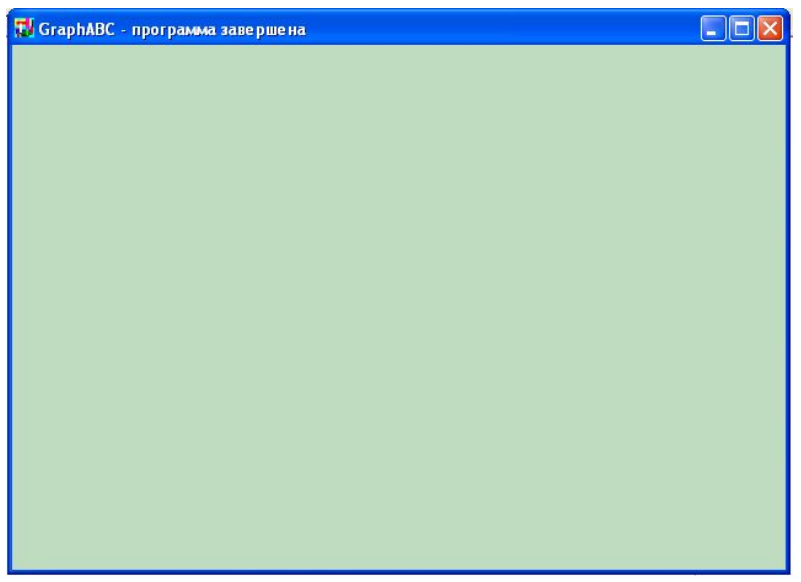

**Цвет зеленых денег**

program clear; uses GraphABC; begin ClearWindow; ClearWindow (clMoneyGreen); end.

# **Графические примитивы • Точка • Линия • Прямоугольник • Окружность • Эллипс • Сектор • Дуга**

6

#### **Точка**

#### **SetPixel(x,y,color) - Закрашивает один пиксел с координатами (x,y) цветом color**

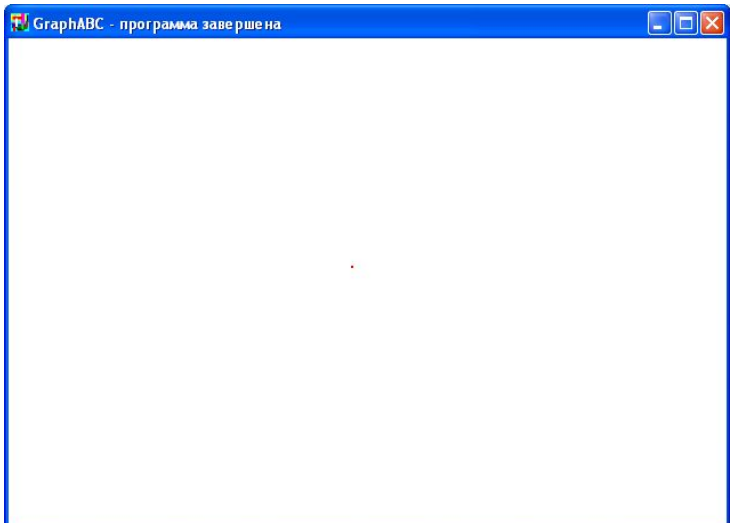

program tochka; uses GraphABC; begin SetPixel(300,200,clred); end.

7

# **Линии**

**LineTo(x,y) - рисует отрезок от текущего положения пера до точки (x,y); координаты пера при этом также становятся равными (x,y).** 

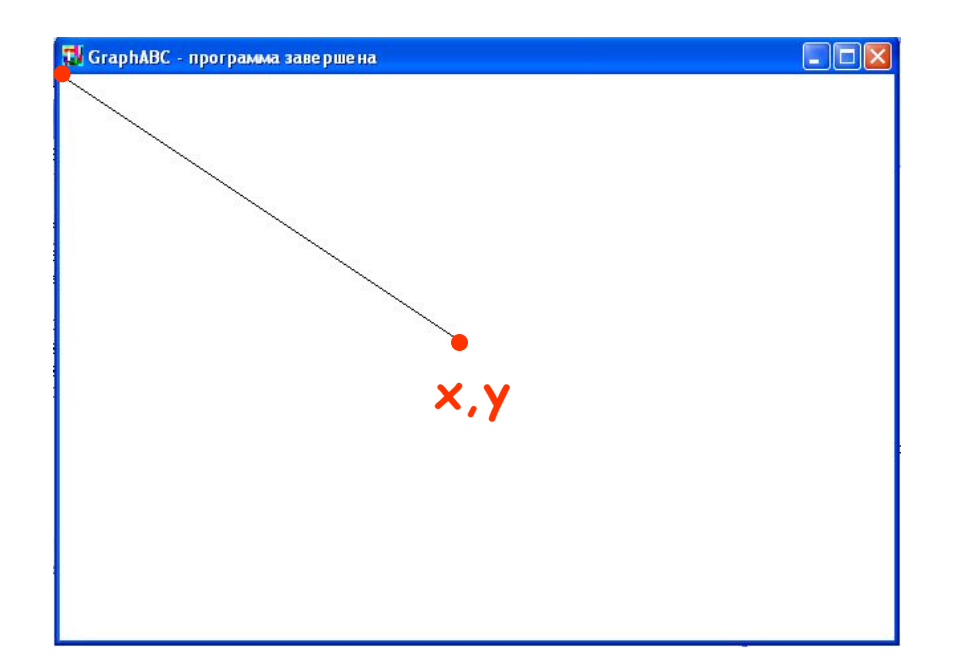

Program liniay; uses GraphABC; begin LineTo(300,200); end.

# **Линии**

#### **Line(x1,y1,x2,y2) - рисует отрезок с началом в точке (x1,y1) и концом в точке (x2,y2).**

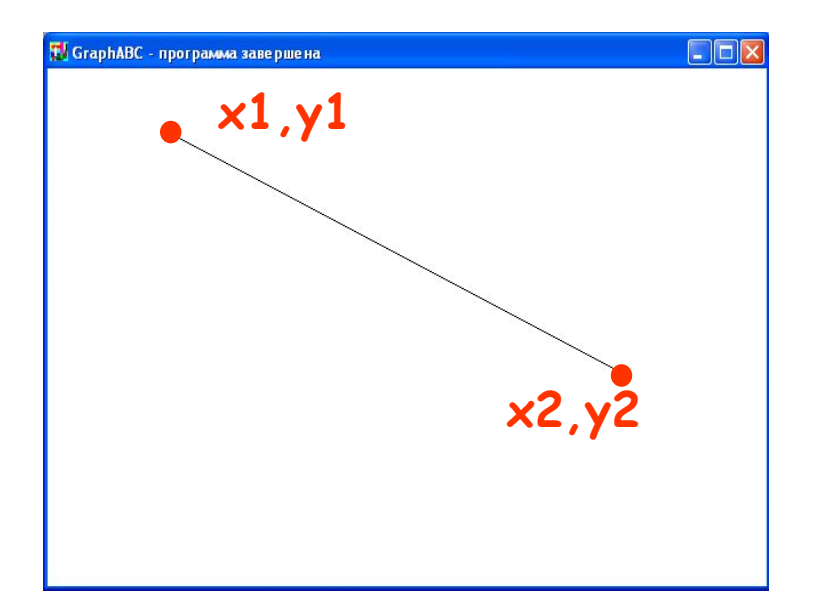

Program liniay; uses GraphABC; begin line(100,50,500,250); end.

## **Используемые цвета**

**clBlack – черный clPurple – фиолетовый clWhite – белый clMaroon – темно-красный clRed – красный clNavy – темно-синий clGreen – зеленый clBrown – коричневый clBlue – синий clSkyBlue – голубой clYellow – желтый clCream – кремовый**

**clAqua – бирюзовый clOlive – оливковый clFuchsia – сиреневый clTeal – сине-зеленый clGray – темно-серый clLime – ярко-зеленый clMoneyGreen – цвет зеленых денег clLtGray – светло-серый clDkGray – темно-серый clMedGray – серый clSilver – серебряный** 

## **Цвет линии**

#### **SetPenColor(color)- устанавливает цвет пера, задаваемый параметром color**.

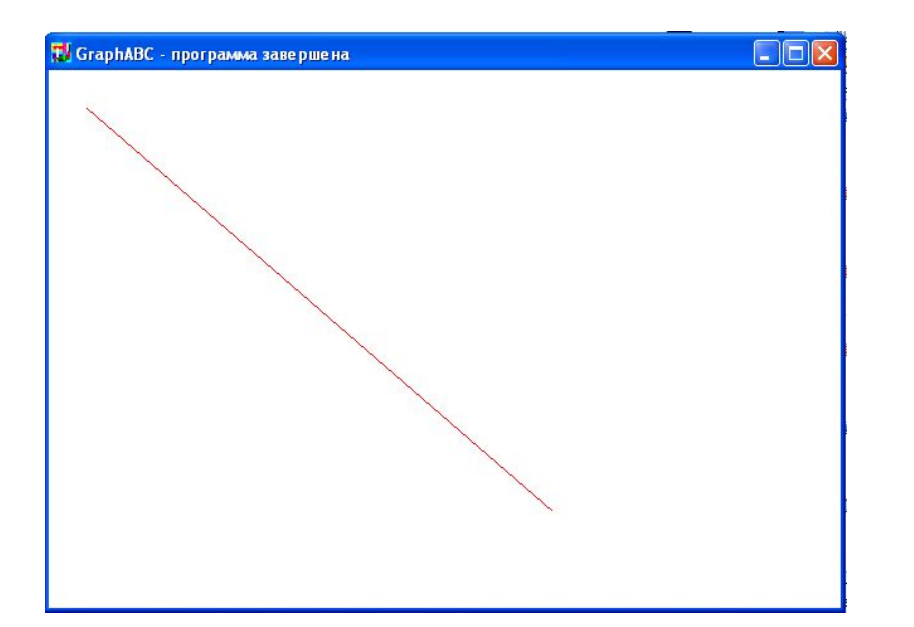

Program liniay; uses GraphABC; begin setpencolor(clred); line(30,30,400,350); end.

#### **Пунктирная линия**

#### **SetPenStyle(<номер от 1 до 6>); устанавливает стиль пера, задаваемый номером.**

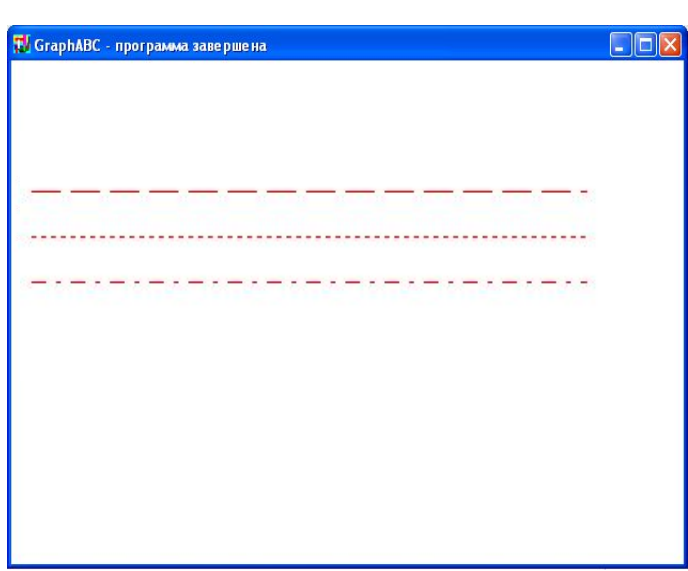

program prim; uses GraphABC; begin Setpencolor(clred); SetPenStyle(1); {1 - длинный штрих} Line(10,100,350,100); SetPenStyle(2); {2 - короткий штрих} Line(10,125,350,125); SetPenStyle(3); {3 - штрих-пунктир} Line(10,150,350,150); end.

# **Толщина линии**

#### **SetPenWidth(n)- устанавливает ширину (толщину) пера, равную n пикселям.**

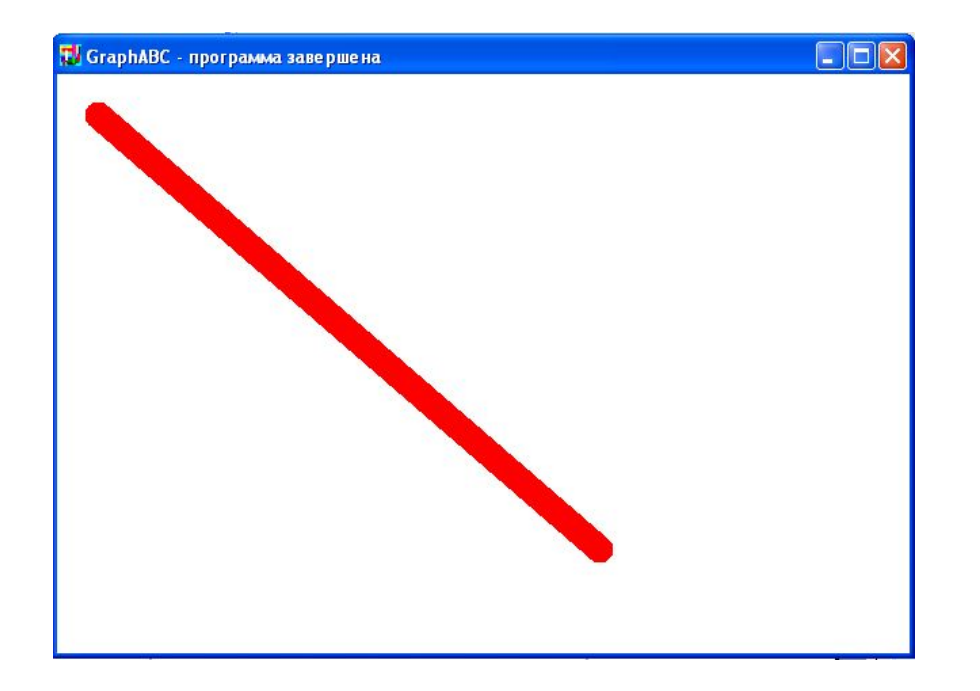

Program liniay; uses GraphABC; begin setpenwidth(20); setpencolor(clred); line(30,30,400,350); end.

#### **Треугольник**

#### **Рисуется процедурами Line(x1,y1,x2,y2); LineTo(x,y);**

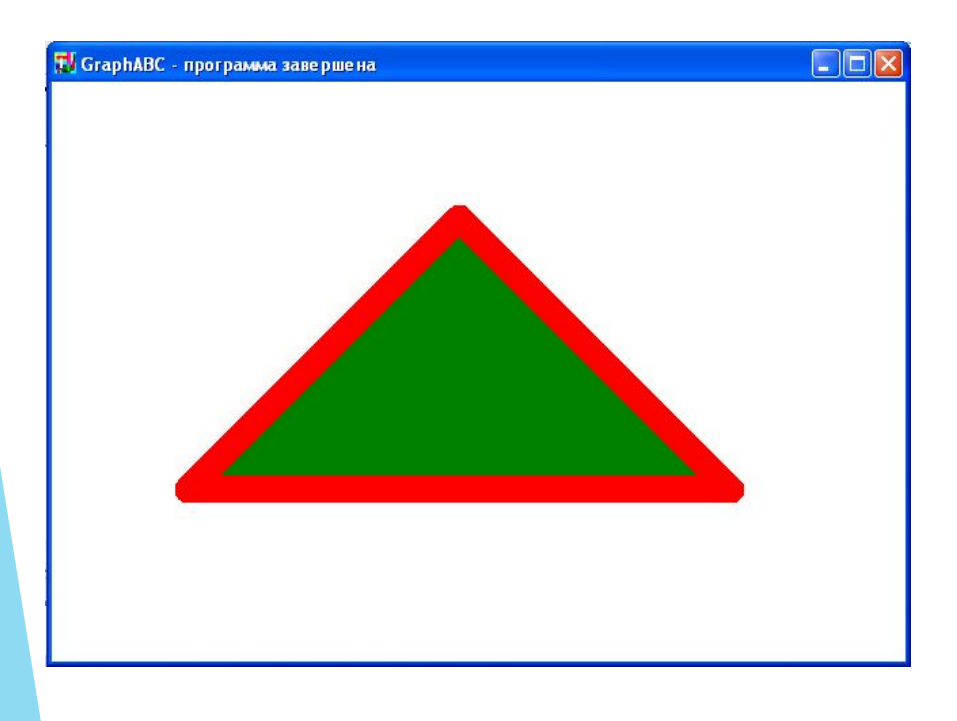

floodfill(300,200, clgreen); Program treugolnik; uses GraphABC; begin setpenwidth(20); setpencolor(clred); line(300,100,500,300); lineto(100,300); lineto(300,100); end.

# **Прямоугольник**

**Rectangle(x1,y1,x2,y2) - рисует прямоугольник, заданный координатами противоположных вершин (x1,y1) и (x2,y2**).

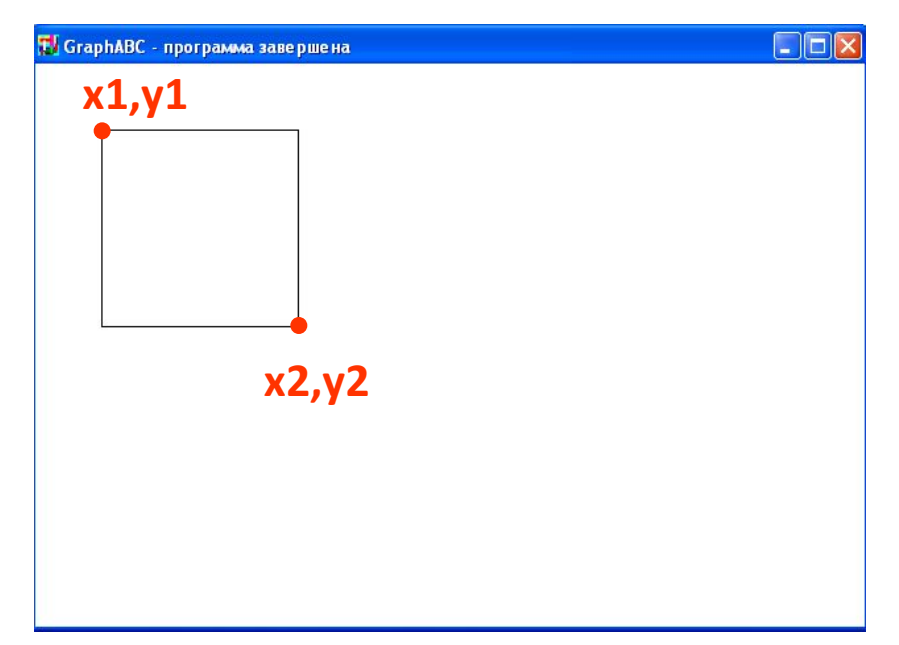

Program pryamougolnik; uses GraphABC; begin Rectangle(50,50,200,200); end.

#### **Заливка цветом**

**FloodFill(x,y,color) - заливает область одного цвета цветом color, начиная с точки (x,y).** 

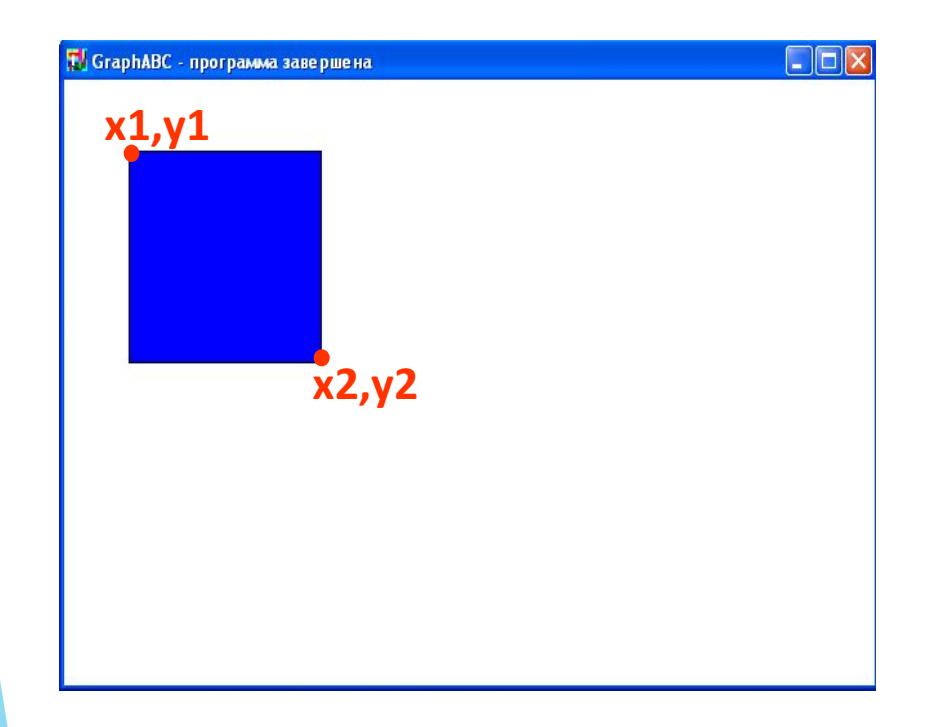

Program pryamougolnik; uses GraphABC; begin Rectangle(50,50,200,200); FloodFill(100,100,clBlue); end.

#### **Заливка кистью**

#### **SetBrushColor(color)** - **устанавливает цвет кисти.**

Заливка кистью распространяется на замкнутый контур, описание которого следует за процедурой установки цвета кисти.

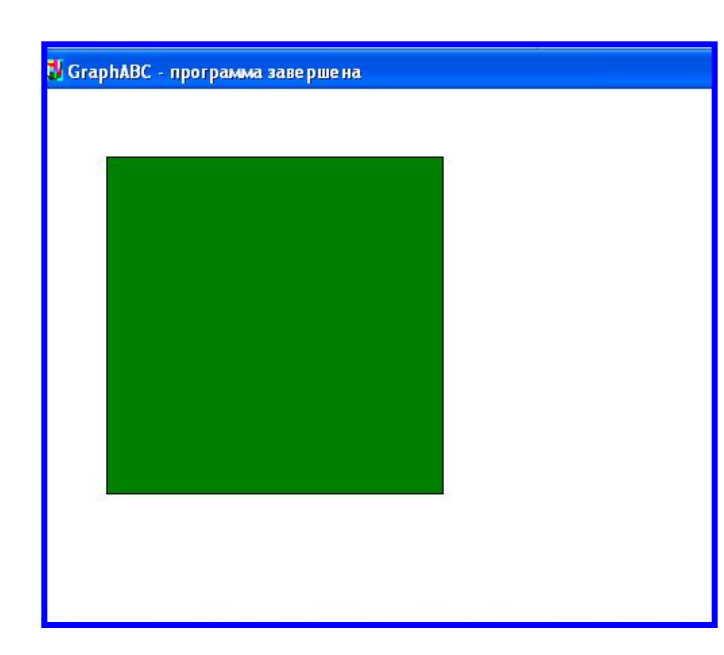

Program zalivka\_kist; uses GraphABC; Begin SetBrushColor(clGreen); Rectangle(50,50,300,300); end.

#### **Заливка кистью**

**SetBrushStyle(номер от 0 до 7 или название)** -

**устанавливает стиль кисти, задаваемый номером или символической константой.** 

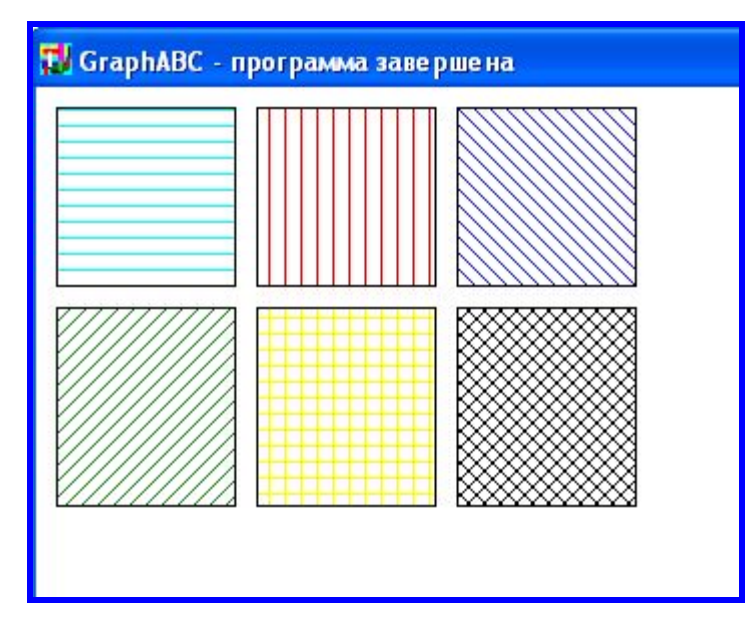

**По умолчанию задается стиль 0 – сплошная заливка цветом.**

Rectangle(210,110,300,210); **Program p12\_zalivka; uses GraphABC; Begin SetBrushColor(clAqua); SetBrushStyle(1); Rectangle(10,10,100,100); SetBrushColor(clRed); SetBrushStyle(2); Rectangle(110,10,200,100); SetBrushColor(clBlue); SetBrushStyle(3); Rectangle(210,10,300,100); SetBrushColor(clGreen); SetBrushStyle(4); Rectangle(10,110,100,210); SetBrushColor(clYellow); SetBrushStyle(5); Rectangle(110,110,200,210); SetBrushColor(clBlack); SetBrushStyle(6); end.**

# **Заливка кистью**

**SetBrushPicture**('fname') **устанавливает в качестве образца для закраски кистью образец, хранящийся в файле fname,** при этом текущий цвет кисти при закраске игнорируется.

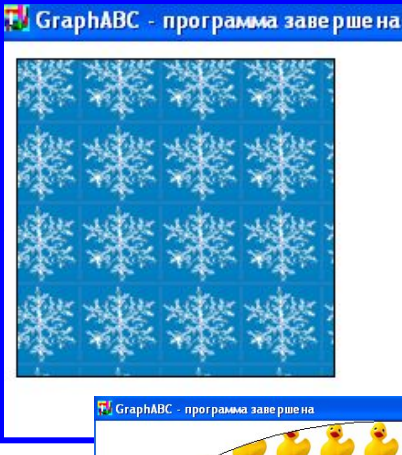

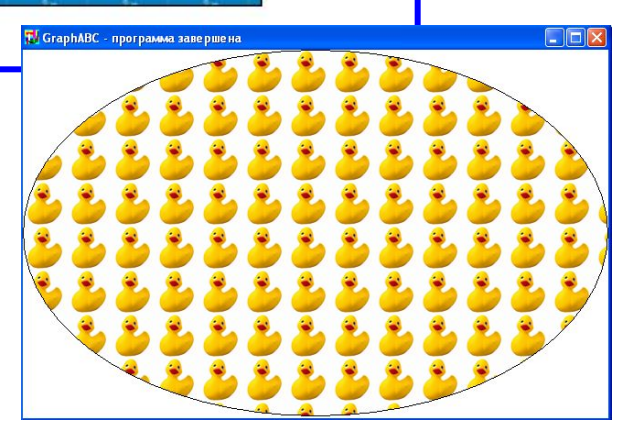

uses GraphABC; begin

SetBrushPicture('brush4.bmp'); Ellipse(0,0,640,400);

end.

#### **Цвет и толщина контура**

# **Задаются процедурами SetPenWidth(w); SetPenColor(color);**

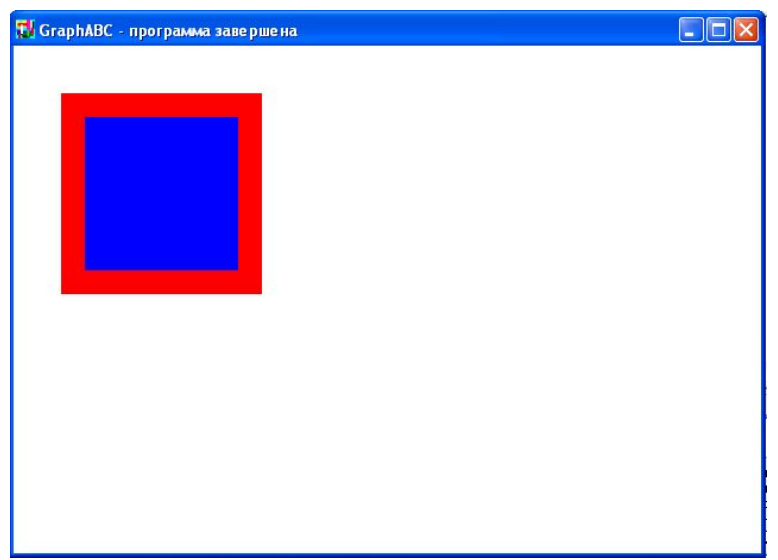

Program pryamougolnik; uses GraphABC; begin SetPenColor(clred); SetPenWidth(20); Rectangle(50,50,200,200); FloodFill(100,100,clBlue); end.

# **Окружность**

# **Circle(x,y,r)** - **рисует окружность <sup>с</sup> центром в точке (x,y) и радиусом r**.

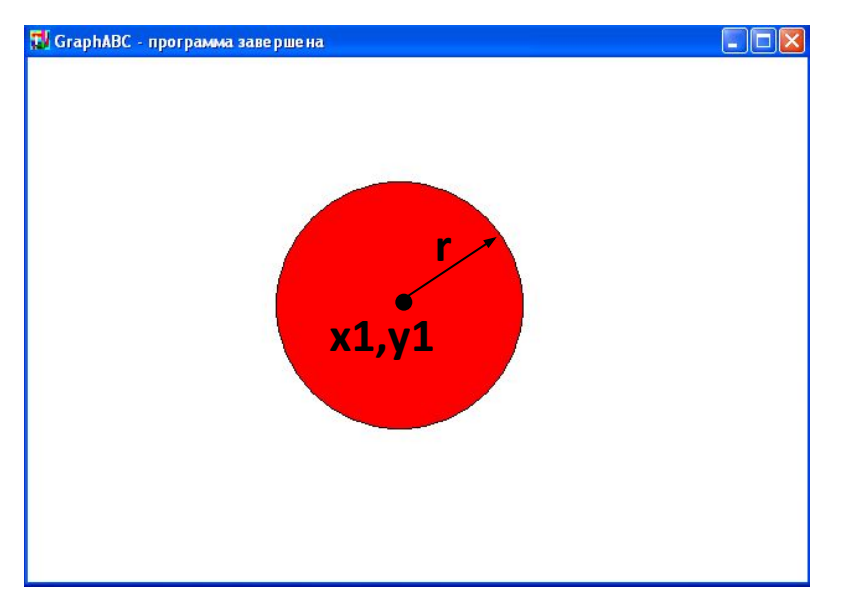

Program circle; uses GraphABC; begin Circle(500,200,100); FloodFill(500,200,clred); end.

# **Эллипс**

**Ellipse(x1,y1,x2,y2) - рисует эллипс, заданный своим описанным прямоугольником с координатами противоположных вершин (x1,y1) и (x2,y2).**

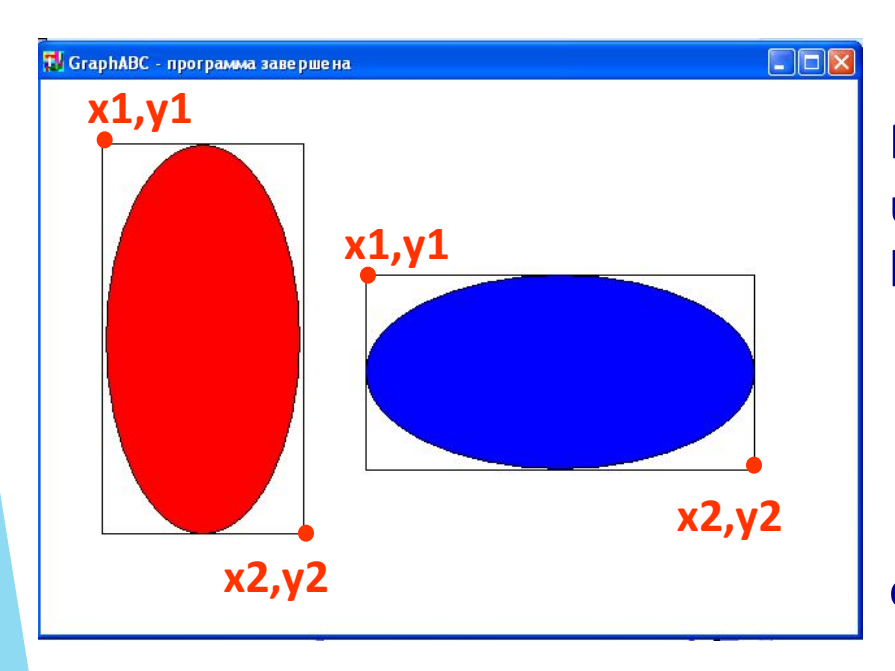

Program oval; uses GraphABC; begin Ellipse(50,50,200,350); FloodFill(50+100,50+100,clred); Ellipse(250,150,550,300); FloodFill(250+100,150+100,clBlue); end.

#### **Дуга окружности**

**Arc(x,y,r,a1,a2) - Рисует дугу окружности <sup>с</sup> центром в точке (x,y) и радиусом r, заключенной между двумя лучами, образующими углы a1 и a2 с осью OX (a1 и a2 – вещественные, задаются в градусах и отсчитываются против часовой стрелки).**

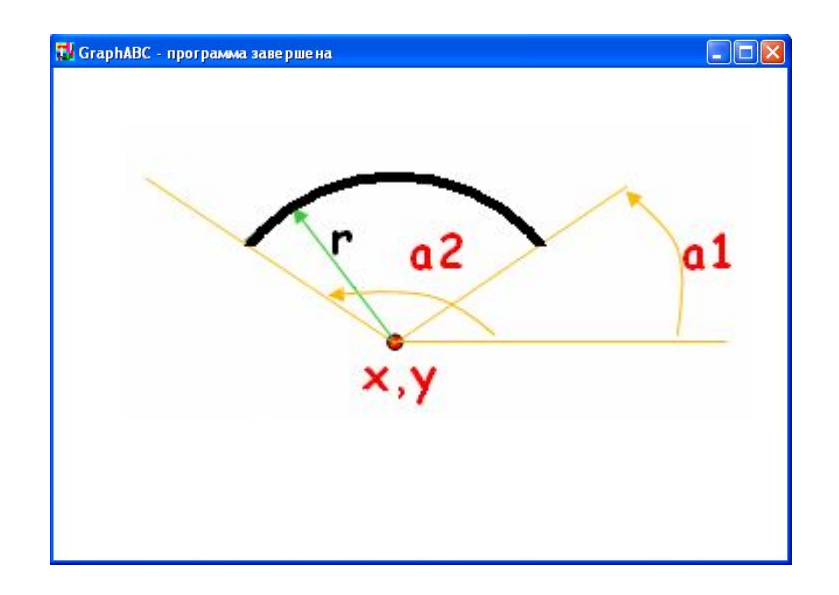

23 Program duga; uses GraphABC; Begin SetPenWidth(10); Arc(300,250,150,45,135); end.

# **Сектор**

**Pie(x,y,r,a1,a2) - рисует сектор окружности, ограниченный дугой (параметры процедуры имеют тот же смысл, что и в процедуре Arc).**

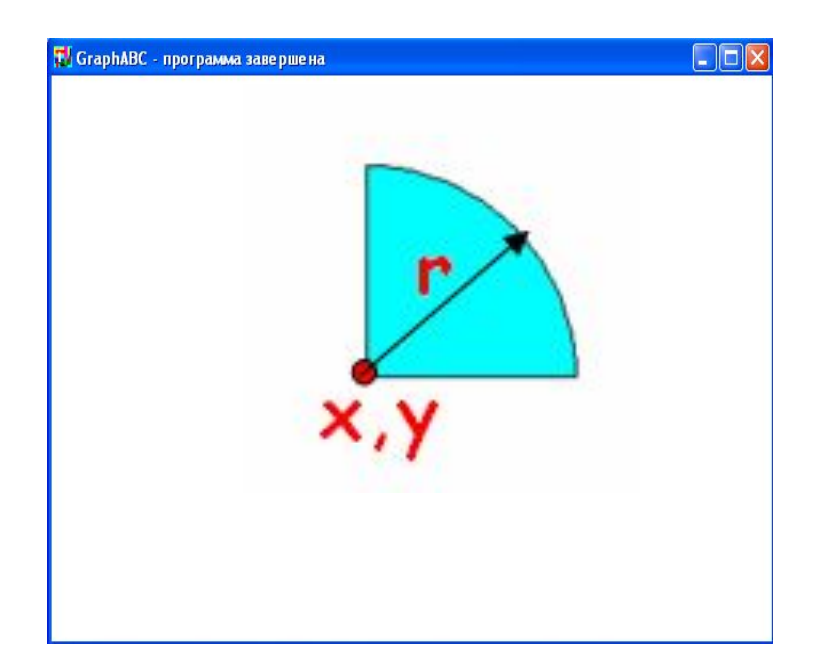

Program sector; uses GraphABC; begin Pie(300,200,100,0,90); FloodFill(300+10,200-10,clAqua); end.

**Вывод текста в графическое окно TextOut(x,y,'строка'); - выводит строку текста в позицию (x,y) (точка (x,y) задает верхний левый угол прямоугольника, который будет содержать текст).**

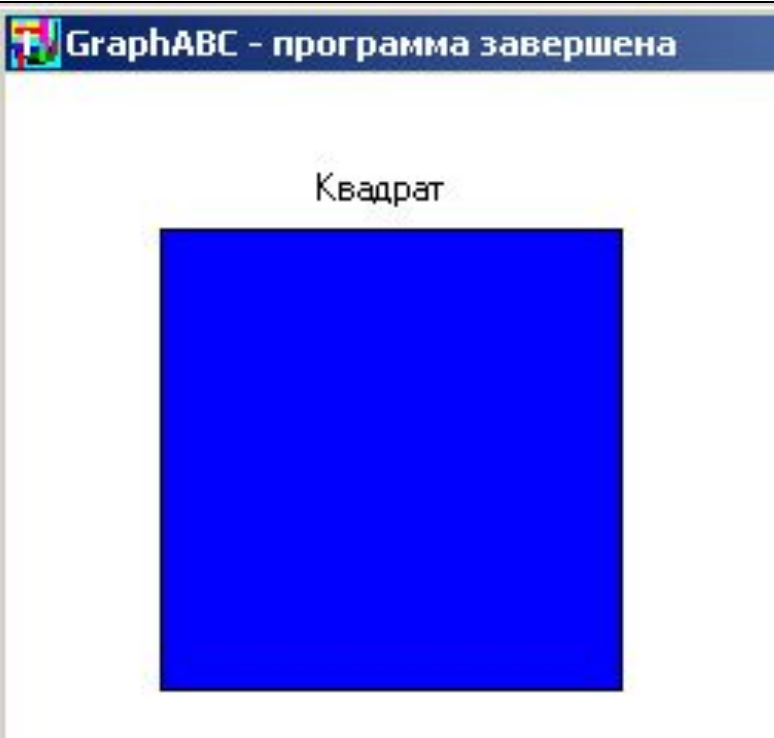

Program text; uses GraphABC; begin TextOut(100,30,'Квадрат'); Rectangle(50,50,200,200); FloodFill(55,55,clBlue); end.